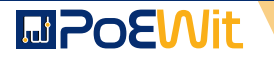

#### **QUICK START GUIDE RG-X | RP-X | RS-X MODEL**

# **CLOUD INTELLIGENT RECESSED LED LIGHT POWERED BY PoE**

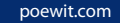

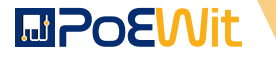

### **BEFORE YOU START**

### **1) PACKAGE CONTENTS**

- 1. Light fixture
- 2. LED driver (terminated to light fixture in single light/driver installation)
- 3. Quick start guide
- 4. Mounting screws and anchors

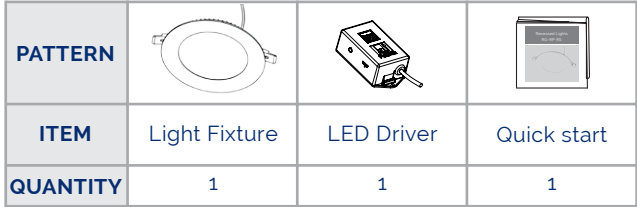

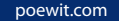

# **MPOEWit**

### **2) INSTALLATION AND WIRING**

**2-A.** Locate the position that you will install your device. Create an opening in the ceiling based on the size (diameter) of your device. Reference the table below for required size.

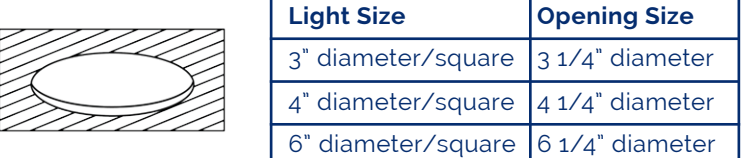

#### Fig 1

**2-B.** Bring ethernet cable through the opening that you created and terminate with an ethernet plug. It is recommended that the ethernet cable protrude approximately 4 inches through the hole to allow for ease of connection and operational verification.

**2-C.** Plug the Ethernet cable into the PoEWit PoE driver. If you driver is a pass-through version, it has data/power pass-through capability so make sure to plug the Ethernet cable into the port labeled "PoE Input". This port is offset from the two available PoE output ports labeled "PoE+ Output".

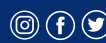

# **MPOEWIt**

#### **PoE Driver with Pass-Through**

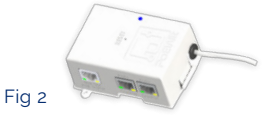

**PoE Driver without Pass-Through**

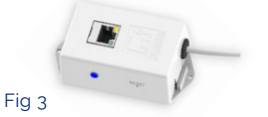

After the ethernet is plugged into your device driver, the GREEN and AMBER LED lights will illuminate on the driver. The GREEN light is an indication that power is being provided to the driver over the ethernet cable. The AMBER light is an indication that a data connection exists to the originating switch or router providing Internet connectivity.

The PoEWit drivers also provide and RGB LED located on the device to indicate status of the PoE driver. Refer to the chart below for indication by color.

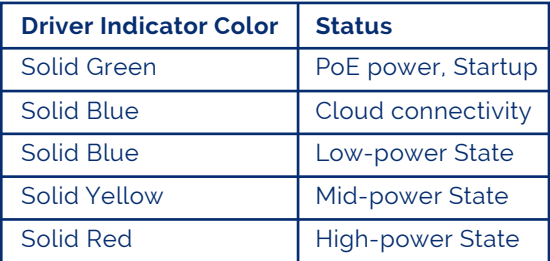

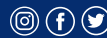

# **MPOEWit**

**2-D.** Place the driver into the ceiling opening and secure the PoE driver or rest it in the ceiling.

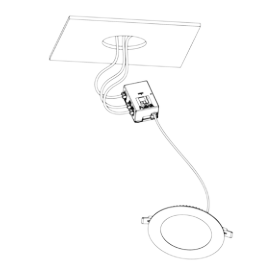

**2-E.** Squeeze the snap springs, push the light into the ceiling.

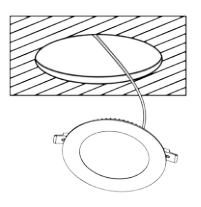

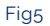

Fig 4

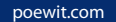

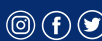

# **MPOEWit**

### **3) CONFIGURATION INSTRUCTIONS**

Power up the device and you should be automatically connected to the internet. You are now ready to download and install our App.

You can search PoEWit in the Apple Store or Google Play to get the App.

**NOTE: Your device and mobile phone both must have an internet connection through the same external IP address and must be on the same local subnet.**

 **After initial configuration, a PoEWit wall switch and/or PoEWit motion detector PIR can control the lights should the internet conection go down.** 

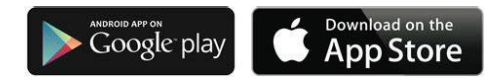

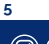